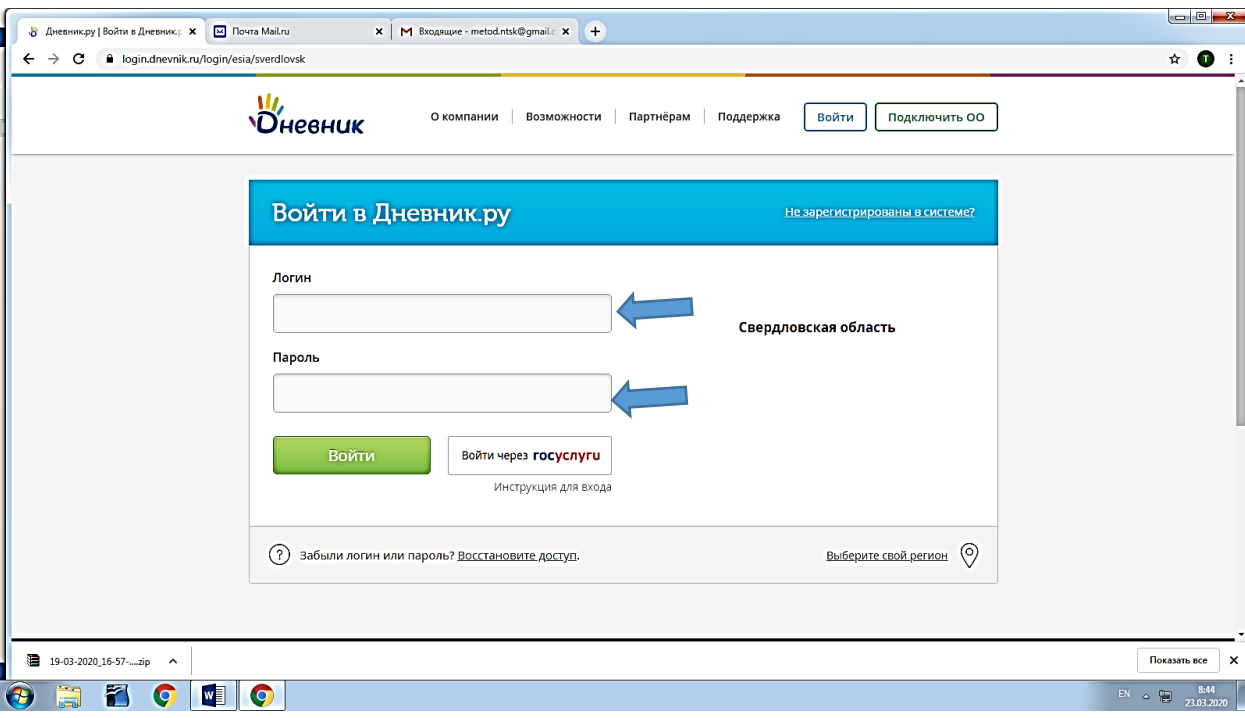

# 1 Войти в систему Дневник.ру <https://dnevnik.ru/>

## 2 Ввести логин и пароль

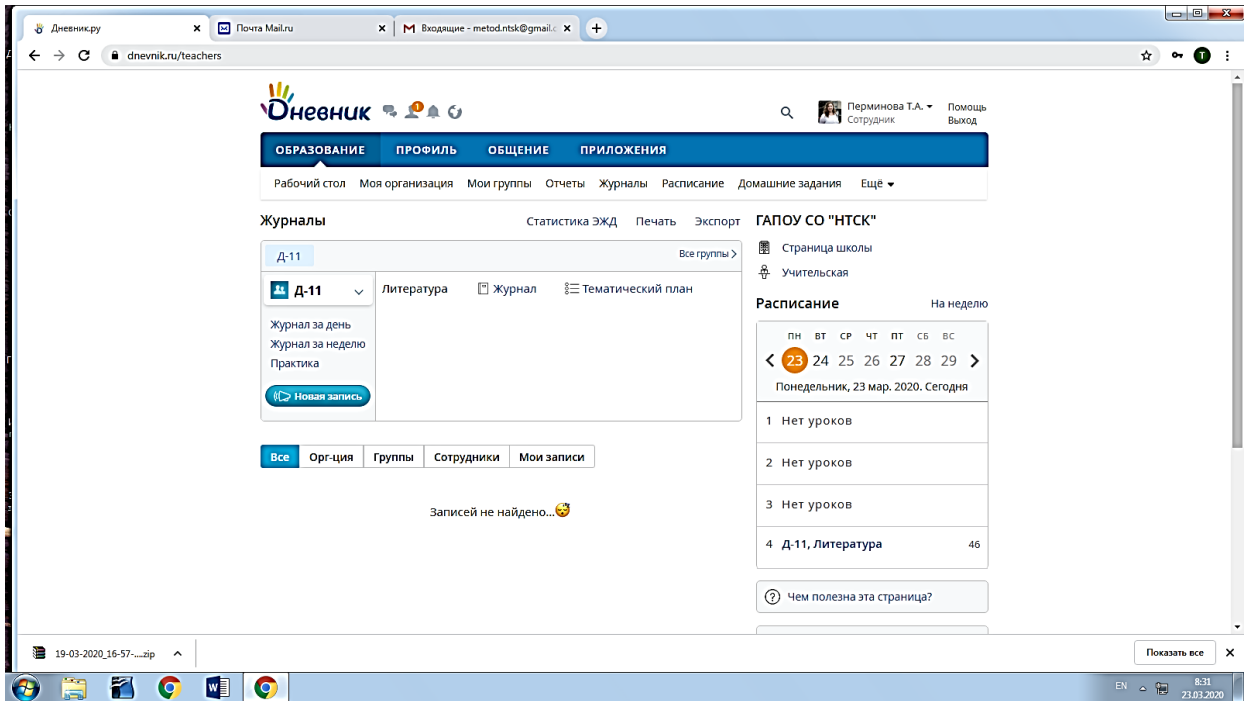

## 3 Выбрать вкладку «расписание»

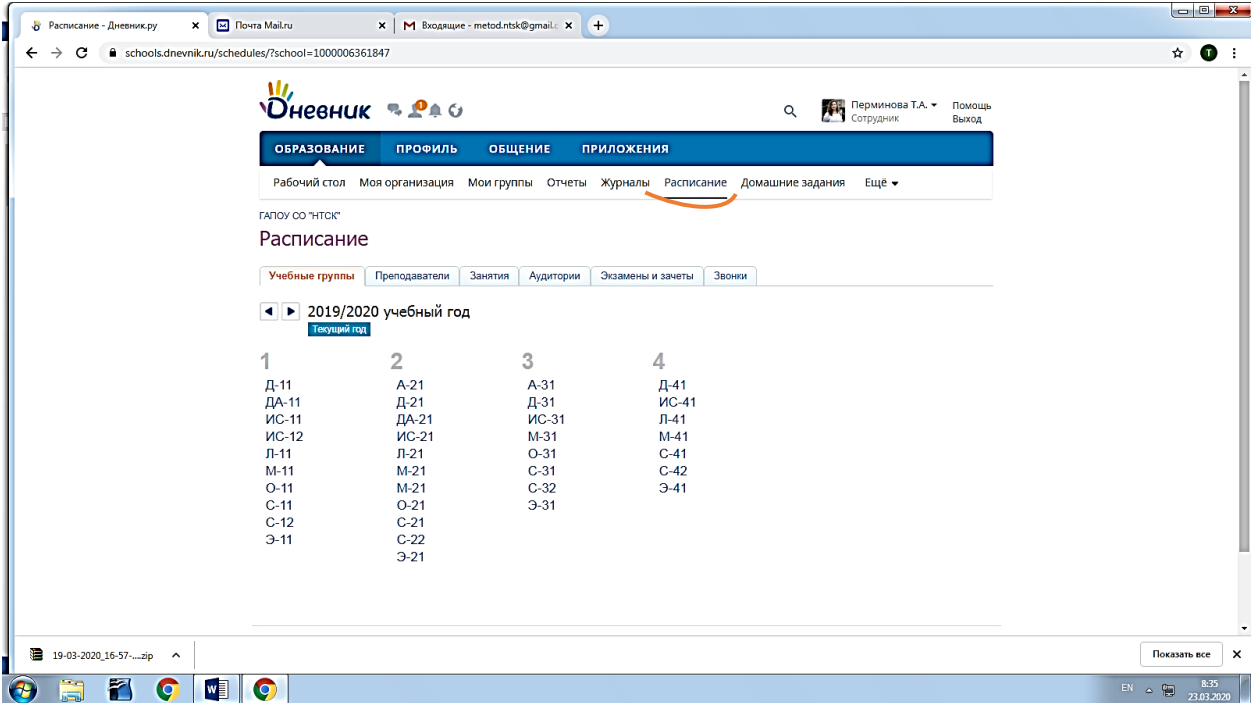

## 4 Выбрать группу, в расписании кликнуть занятие

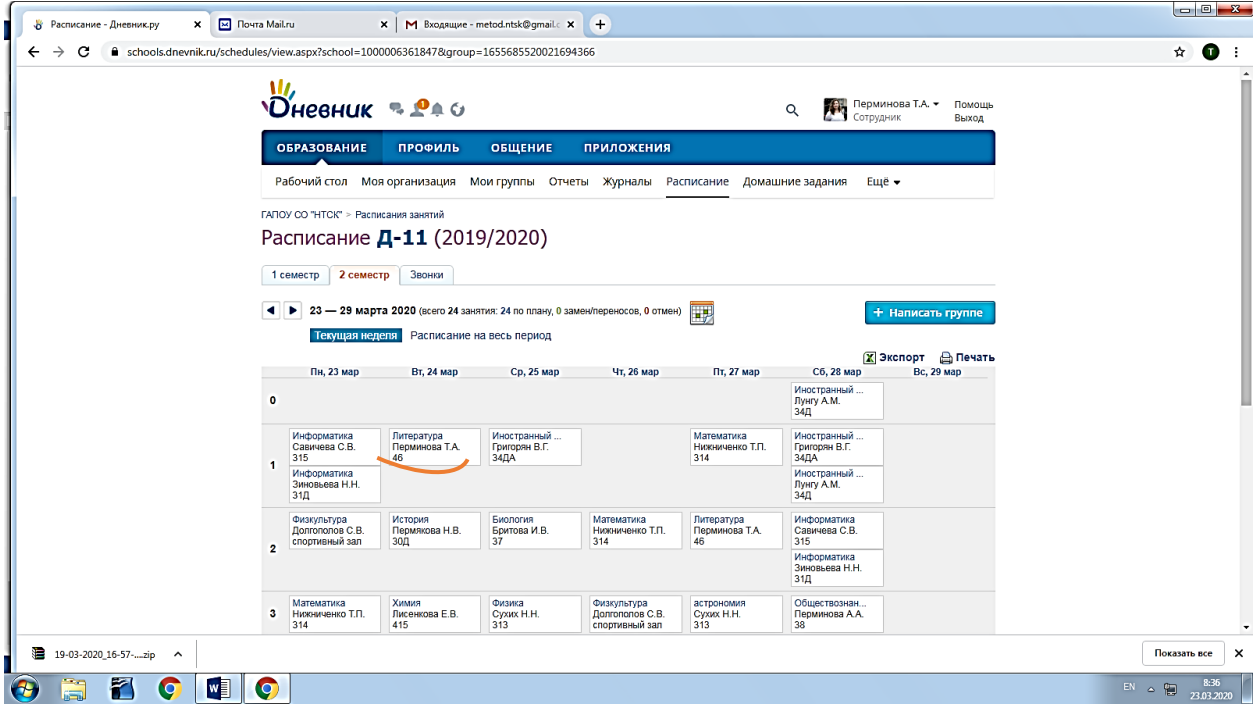

### 5 Кликнуть строку «добавить ДЗ»

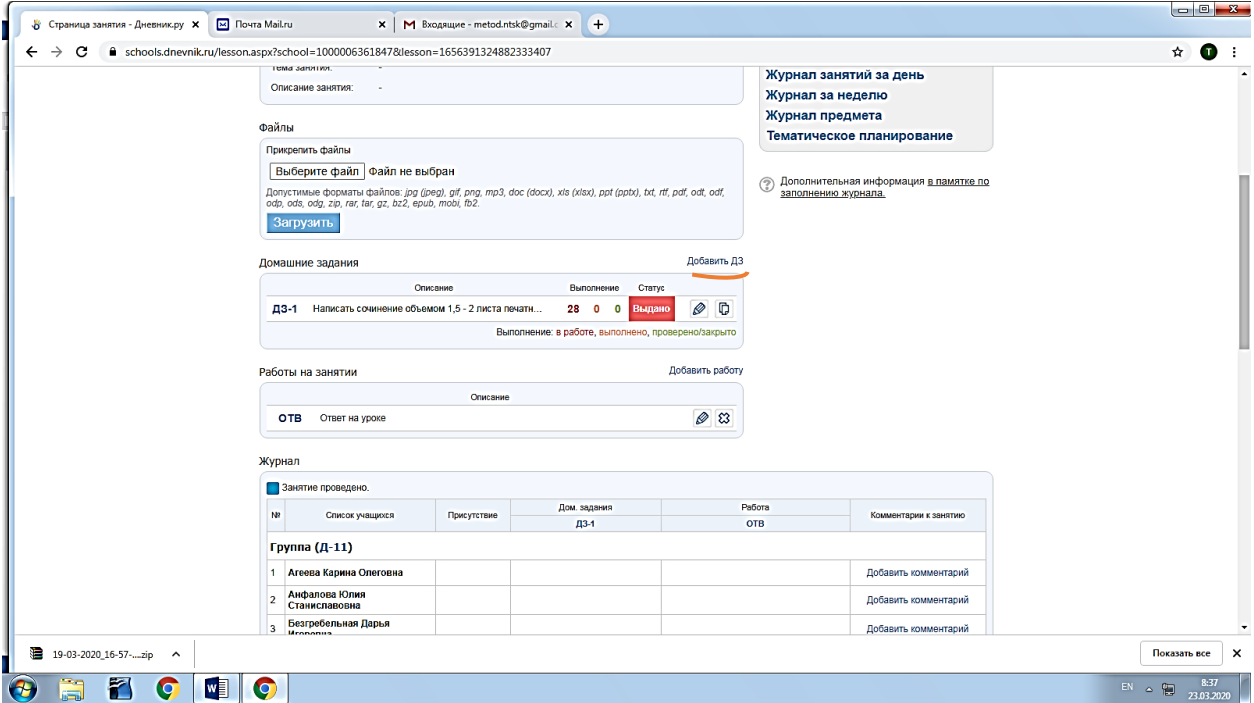

6 Заполнить «Описание домашнего задания», прикрепить файл с работой,

кликнуть «Выдать ДЗ»

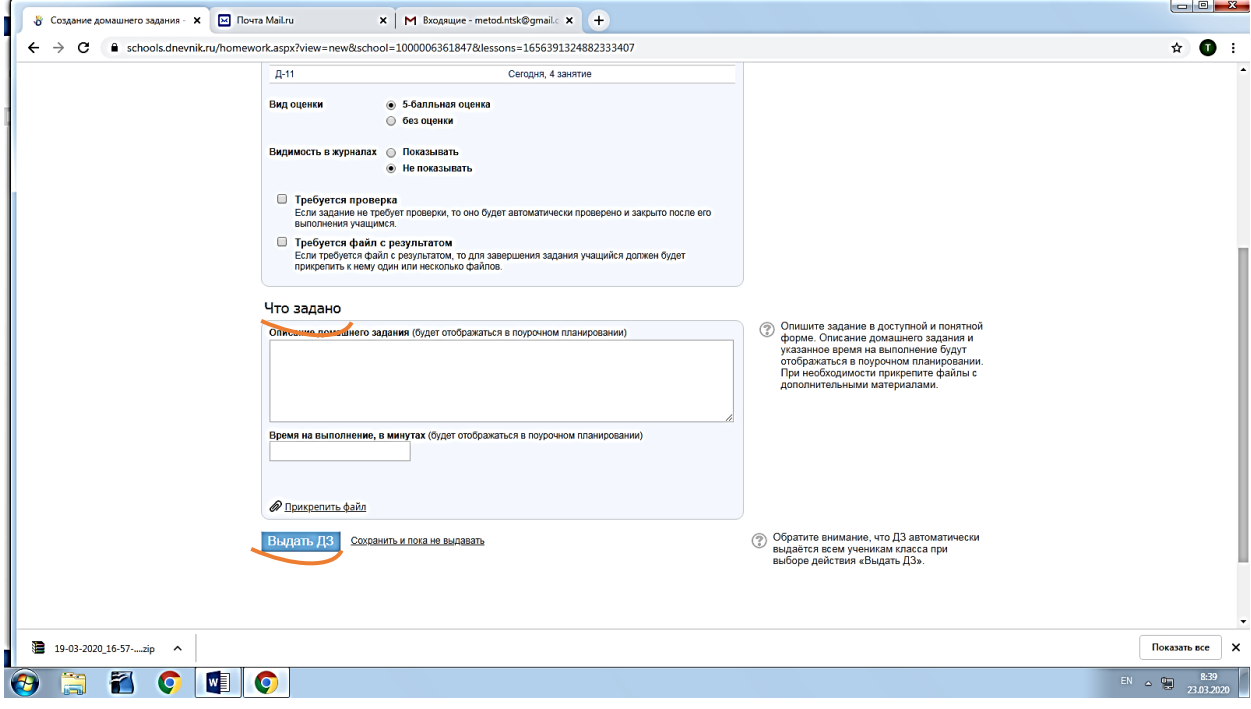